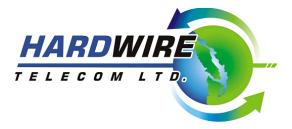

## Administrator Guide

\*\*See full system user guide for detailed descriptions of all feature described \*\*

To customize your Telephone system you must enter program mode. To do this press the *Transfer*, enter 200 (customer programming) then 1234 (pass code) Press 1 to enable programming.

# \*\* If the system times out you will need to re-enter programming Note: Use the buttons under the display (soft keys) or Volume + - to change

Press **Transfer** to exit. This will bring you back to your main screen.

#### Time/Date changes

#### Press Transfer 505

Enter the day of the week: **W**,0=Sunday - 6= Saturday **MM**,01-12 = month **DD**,01-31=Day **YY**,05-99 year **HH**, 24 hour format **MM**, minute (BEEP BEEP)

Press Transfer when complete

### System Speed dial programming

#### Press Transfer 705 Number & 706 Name

Enter the bin number **500-699** or use the volume keys to scroll Press the right soft key to program that in number or name. enter 9 and the number you want Press the left **soft key** to save and exit that bin number. The *Hold* erases entry or setting Press *Transfer* when complete ("706" use the Volume button for the same character.

#### Change Voicemail greeting

Press *Voicemail* button. When the system answers then press \* # 0000 admin password is 0000(default) 1= Change prompts (main system greetings) 1001= Day 1002= Night 1003= Holiday 1004-1999 =Sub Menu

2= Change Mail box Add Remove and Edit mailbox and extensions

3= Change answer mode 1=Day mode 2=Night mode 3=holiday mode

\*\*You must put the system back in Automatic in order for the Auto day night to activate

\*\*Enter 0 for all ports and 0 for Follow automatic Day/night.